### Network [Management\(H3C](https://zhiliao.h3c.com/questions/catesDis/1535) Intelligent Management Center **[唐勋](https://zhiliao.h3c.com/User/other/4043)** 2020-11-25 Published

# Network Topology

adcampus version is E0508P07

## Problem Description

The client installed a adcampus envirement.It works normallly untill he registered the license. After he registered the license.There is an error in the login page.

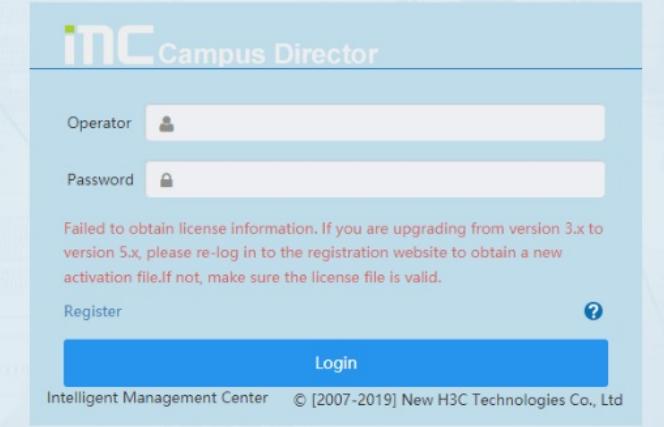

### Process Analysis

1.collect the logs in dr2000 installation path,the directory is iMC/client/log.

There are details about the license error description.

2020-11-24 14:52:22 [ERROR] [main]

[com.imc.bootstrap.ApplicationContextLocator::loadAllSvcContext] com.imc.license.LicenseError[509 33]

Incorrect license expiration date of the trial version. The trail period cannot exceed 45 days. at com.im c.license.tools.EncryptedFileConvertor.readFileToLicenseEntity(EncryptedFileConvertor.java:143) at com.imc.license.entity.LicenseBean.getLicenseBean(LicenseBean.java:291)

at com.imc.license.control.LicenseAccess.getLicenseAccess(LicenseAccess.java:401) at

com.imc.bootstrap.ApplicationContextLocator.loadAllSvcContext(ApplicationContextLocator.java:245) at com.imc.bootstrap.ApplicationContextLocator.<init>(ApplicationContextLocator.java:229) at com.imc.bootstrap.ApplicationContextLocator.getInstance(ApplicationContextLocator.java:194) at com.imc.bootstrap.ApplicationContextLocator.getSvcInstance(ApplicationContextLocator.java:123) at com.imc.bootstrap.IMCServer.load(IMCServer.java:80)

at sun.reflect.NativeMethodAccessorImpl.invoke0(Native Method)

at sun.reflect.NativeMethodAccessorImpl.invoke(NativeMethodAccessorImpl.java:57)

at sun.reflect.DelegatingMethodAccessorImpl.invoke(DelegatingMethodAccessorImpl.java:43)

at java.lang.reflect.Method.invoke(Method.java:606) at

com.imc.bootstrap.ServerStartup.load(ServerStartup.java:677)

at com.imc.bootstrap.ServerStartup.start(ServerStartup.java:511)

at com.imc.bootstrap.ServerStartup.process(ServerStartup.java:384) at

com.imc.bootstrap.Bootstrap.process(Bootstrap.java:139)

at com.imc.bootstrap.Bootstrap.main(Bootstrap.java:249)

2.check the license file content. Open the license file with notepad++, the content is normal.

#### **Solution**

After check the installation,we find the selected country in the installatio process is United States.But when export hostid file, the coutry is China. The trial time for dr2000 is 60days out of China(including H ongkong).The trial time for dr2000 is 45 days in China (including Hongkong).So if you export the hosti d with China country region which is not consistent with the installation country.

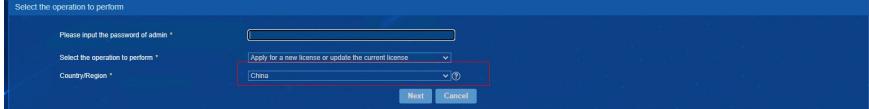